# Manual para clientes

Recepción y tratamiento de correos cifrados.

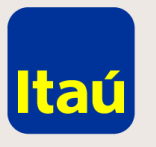

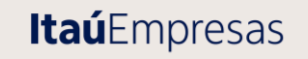

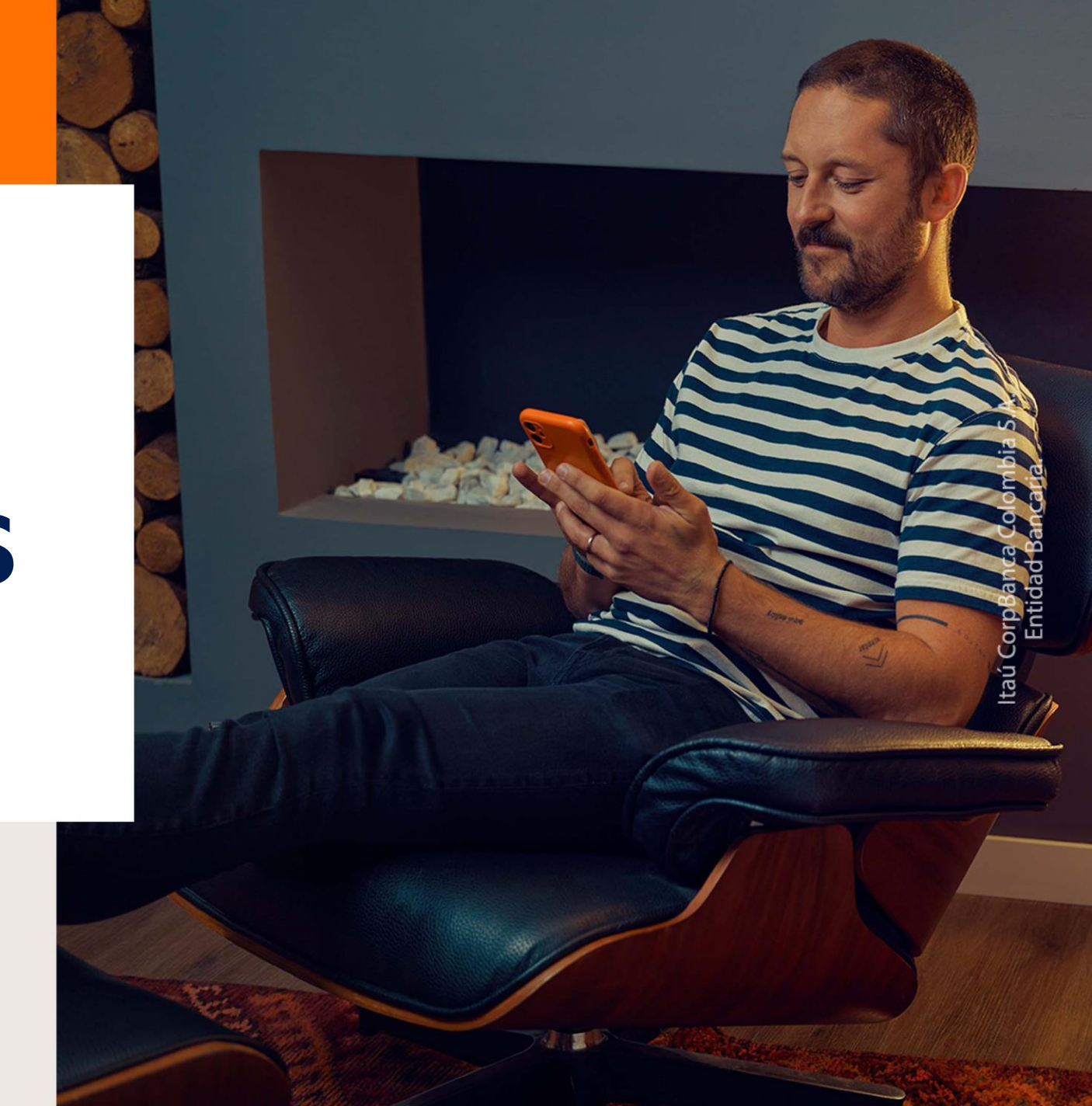

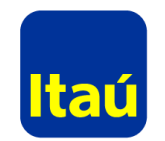

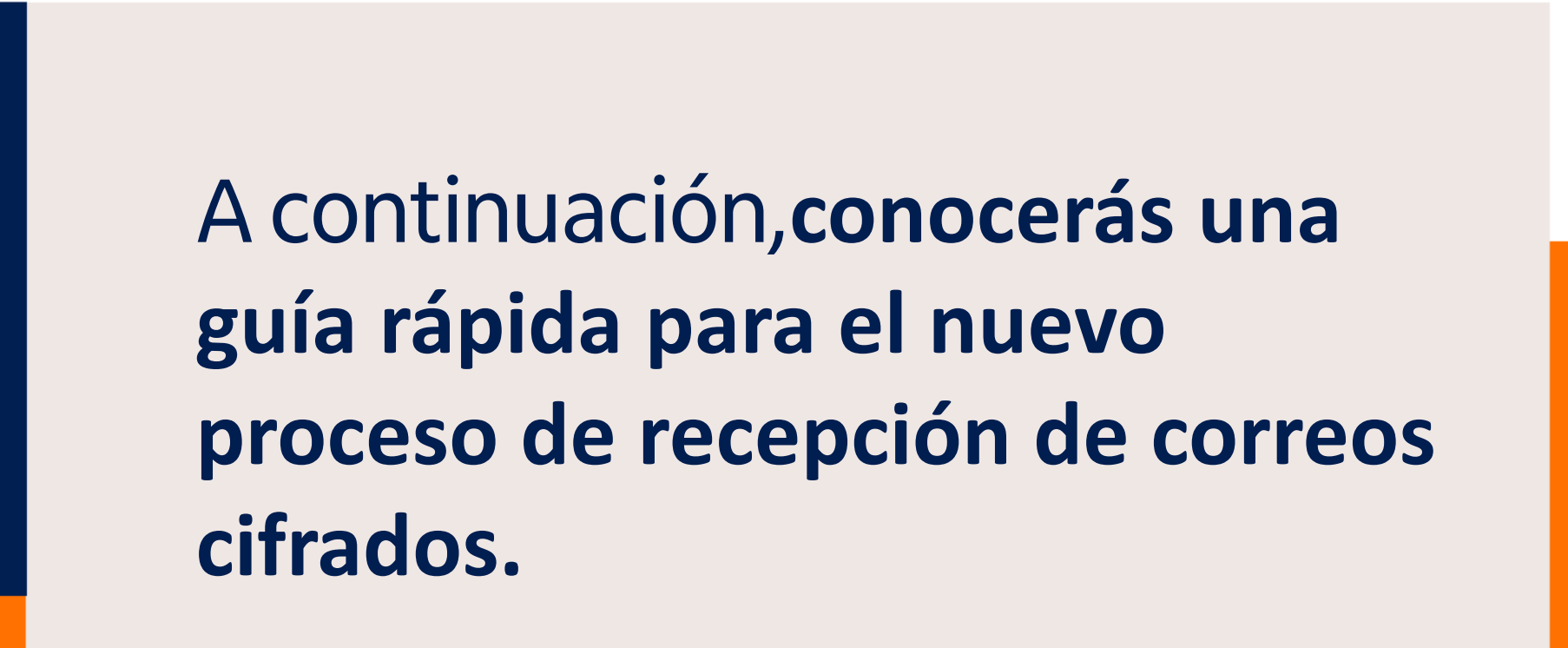

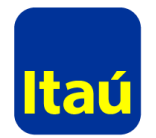

taú CorpBanca Colombia S. A.<br>Entidad Bancaria.

Es clave recordar que desde este mensaje podrás acceder al contenido

1. Haz clic sobre el botón: Ver correo.

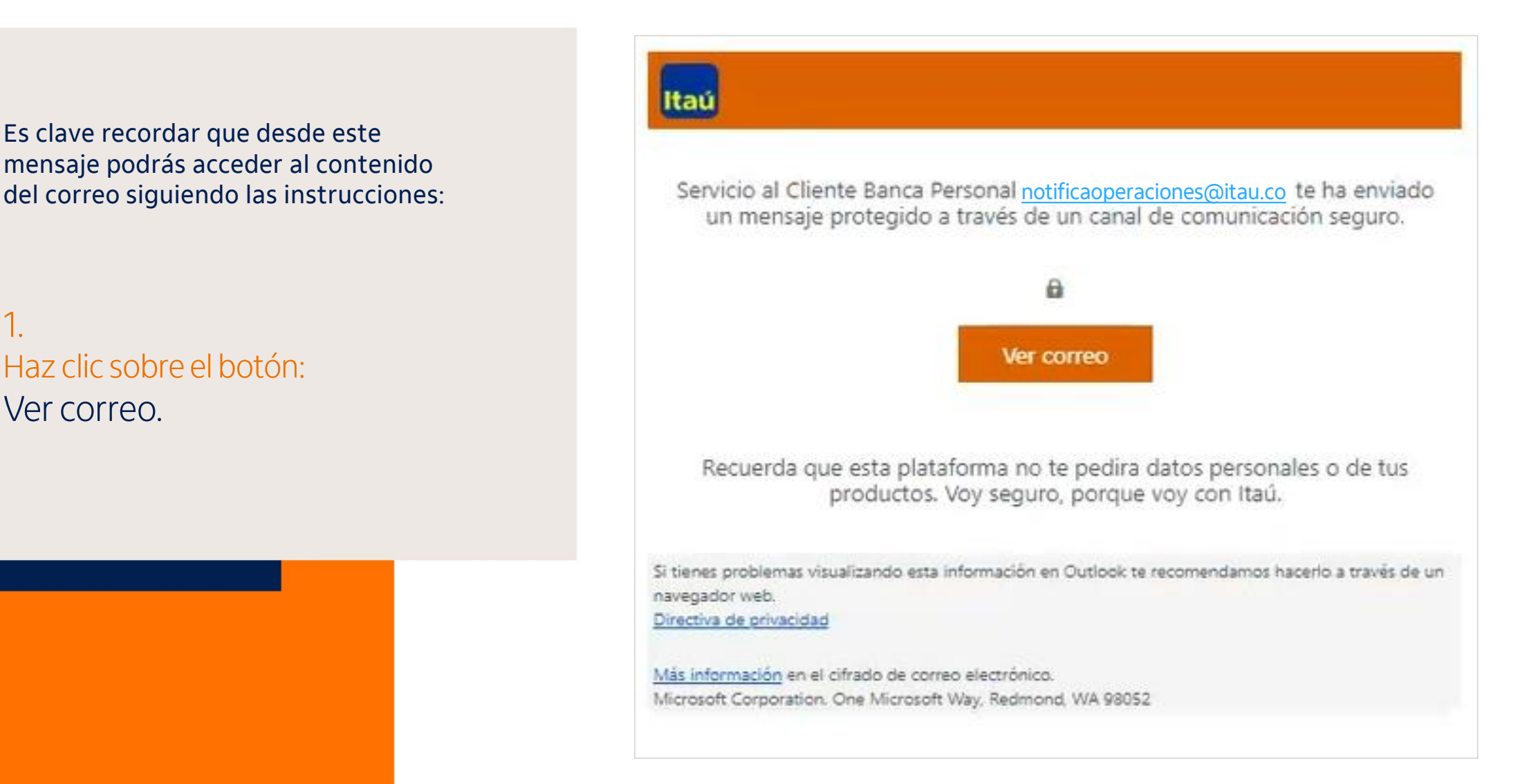

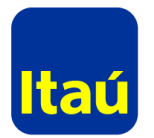

## 2.

**VIGILADO** 

El sistema te dirigirá a una ventana nueva en la que tendrás que autenticarte con tu cuenta de correo o con un código de acceso único que te será enviado vía mail.

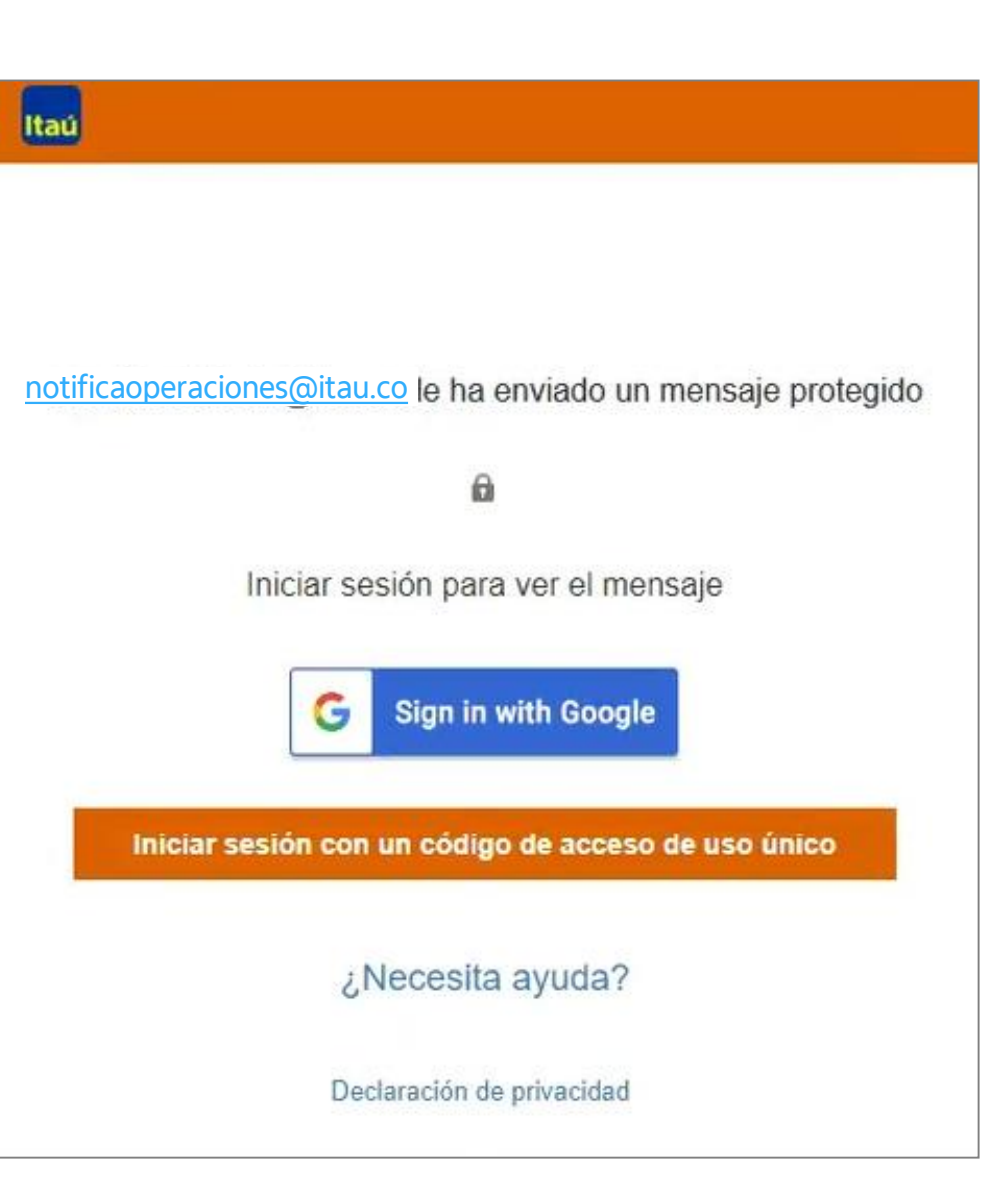

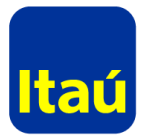

## $\beta$ .

Si elijes la opción: Iniciar sesión con un código de acceso de uso único, serás dirigido esta página en la que deberás ingresar tu código.

#### Hemos enviado un código de acceso de un @gmail.com. solo uso a

Vea su correo electrónico, escriba el código de acceso de un solo uso y haga clic en Continuar. El código de acceso de un solo uso expirará en 15 minutos.

Código de acceso de uso único

□ Éste es un equipo privado. Mantener la sesión iniciada durante 12 horas.

Continuar

Itaú

¡No ha recibido el código de acceso de uso único? Compruebe si está en la carpeta de spam u obtenga otro código de acceso de uso único.

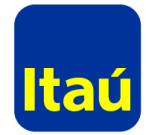

# 4.

Dicho código llegará a tu correo. Cópialo y pégalo en el espacio mostrado anteriormente.

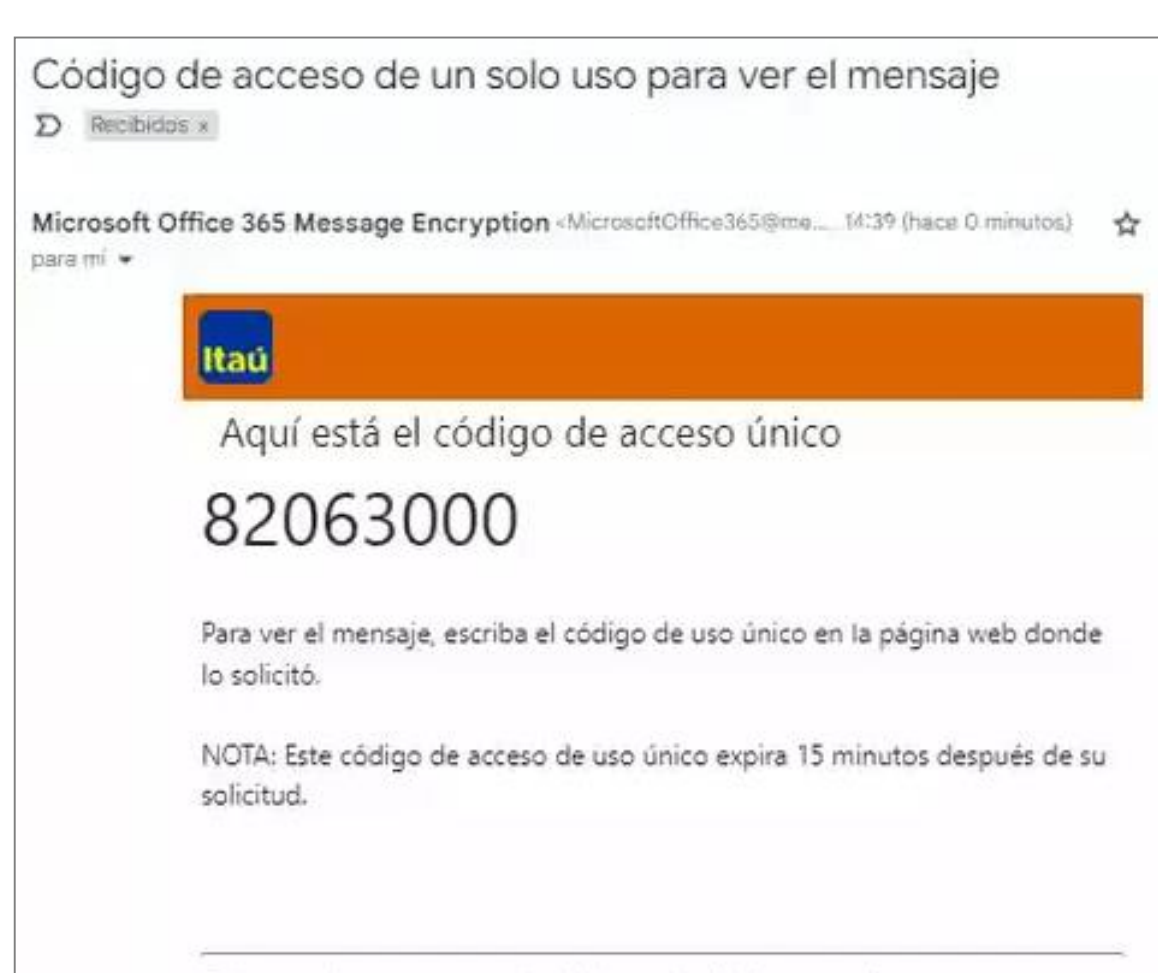

Este mensaje se genera automáticamente. No lo responda.

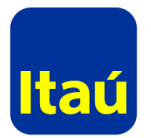

## 5.

Una vez completa la información, haz clic en: Continuar; y finalmente accedes al mensaje que contiene los archivos y adjuntos.

#### Hemos enviado un código de acceso de un solo uso a @gmail.com.

Vea su correo electrónico, escriba el código de acceso de un solo uso y haga clic en Continuar. El código de acceso de un solo uso expirará en 15 minutos.

Código de acceso de uso único 82063000

O Este es un equipo privado. Mantener la sesión iniciada durante 12 horas.

 $\left( \rightarrow \right)$ Continuar

Itaú

¿No ha recibido el código de acceso de uso único? Compruebe si está en la carpeta de spam u obtenga otro código de acceso de uso único.

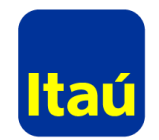

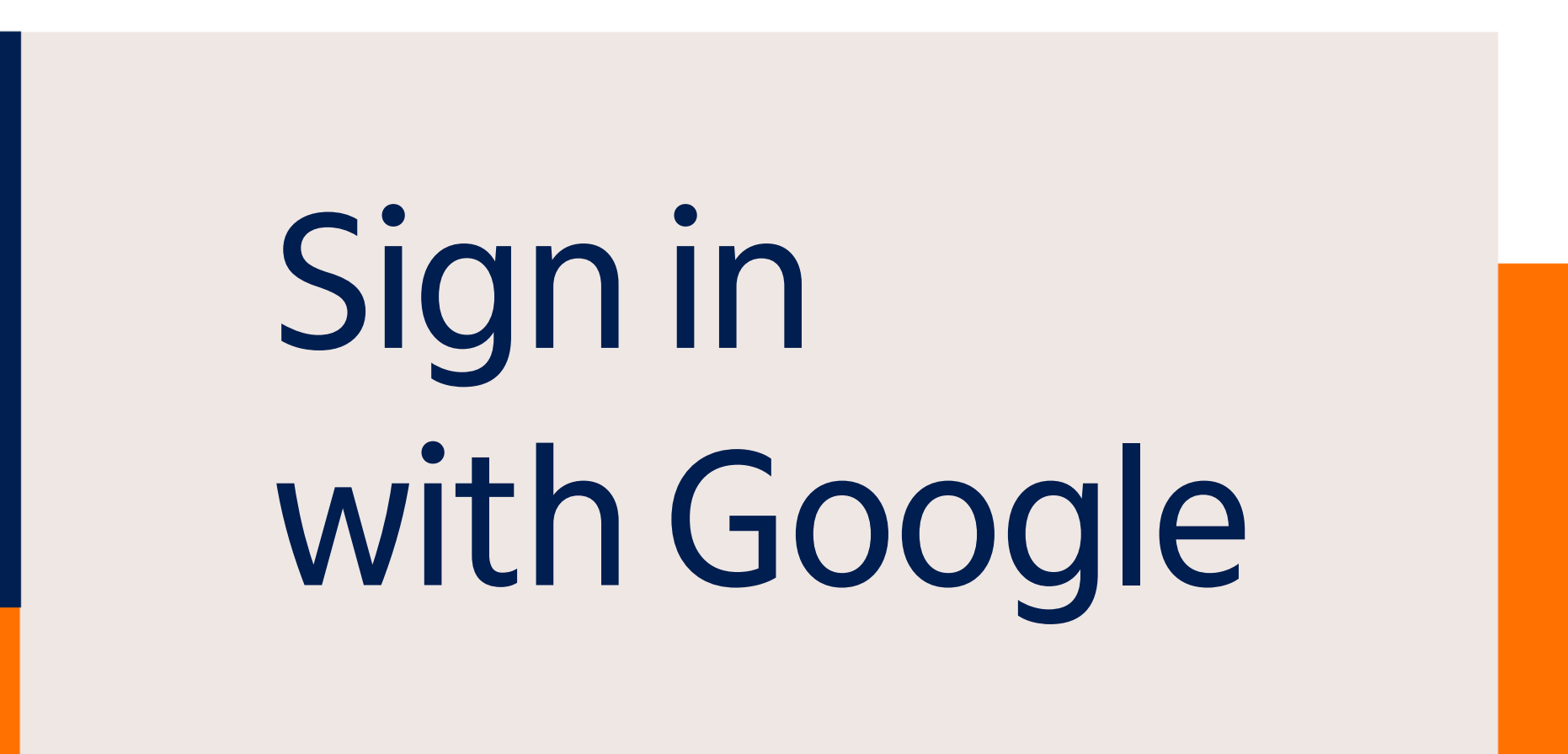

Colombia S.

## 1.

Para el segundo inicio de sesión, se debe seleccionar la opción de ingresar por Google.

Itaú

@itau.co le ha enviado un mensaje protegido

Iniciar sesión para ver el mensaje

 $\hat{\mathbf{a}}$ 

**G** Sign in with Google

Iniciar sesión con un código de acceso de uso único

¿Necesita ayuda?

Declaración de privacidad

2.

Esta opción redirecciona al portal del proveedor de correo, en el ejemplo redirecciona hacia Gmail en Google, en la cual se debe ingresar con el correo personal y dar clic en siguiente.

#### G Iniciar sesión con Google

#### Iniciar sesión

Ir a Microsoft Google Play Android Developer Account

Correo electrónico o teléfono -

@gmail.com

¿Has olvidado tu correo electrónico?

Para continuar, Google compartirá tu nombre, tu dirección de correo electrónico, tu preferencia de idioma y tu foto de perfil con Microsoft Google Play Android Developer Account.

Crear cuenta

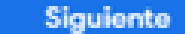

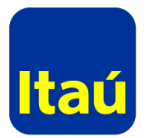

## 3. Se ingresa la contraseña registrada con su correo personal.

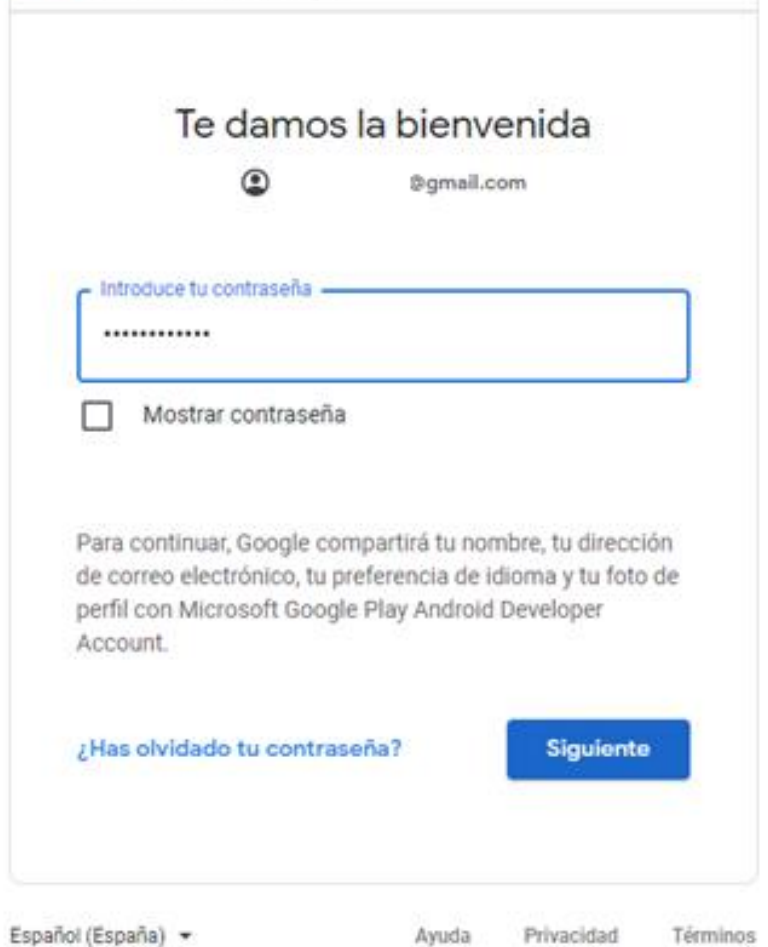

G Iniciar sesión con Google

Itaú CorpBanca Colombia S. A.<br>Entidad Bancaria.

INTENDENCIA FINA<br>DE COLOMBIA VIGILADO

# Gracias

Itaú CorpBanca Colombia S.A.<br>Entidad Bancaria.